**This book includes a Finale music file for every song, which can be played either with Finale (if you already have it), or with the free version, Finale Notepad, available at** http://www.finalemusic.com/products/finale-notepad/

## **Using Finale Notepad**

1) Open Finale Notepad

2) Close the Document Set-up Wizard (you won't be needing this)

3) Choose **File** > **Open**, and open a Finale file let's open **A\_Foggy\_Day.mus**.

We're ready to play! You will need to know how to play the file, adjust the tempo, and how to mute and solo tracks.

## **Playback Controls**

From the Window menu, choose Playback Controls. The Playback Controls appear in the menu bar. The file will play from the beginning, but you can also choose a measure by entering a measure number in the box provided.

## **Adjusting the Tempo**

The Playback tempo controls let you establish the playback tempo for your piece. You can select the basic unit of the tempo pulse (half note, dotted quarter note, and so on) from the Tempo drop-down list. To set the number of beats per minute—the actual tempo—either type a new number into the text box, or click the arrows to increase or decrease the displayed number.

## **Muting and Soloing Tracks**

Finale Notepad allows you to choose which tracks to listen to, in any combination. Choose **Window** > **ScoreManager** or press CTRL+K. You will see the list of tracks. To mute a track, click in the M (Mute) column next to a track name. To solo a track, click in the S (Solo) column next to a track name. You can listen to the tracks in any combination; for example, to listen to tracks 1 and 2, mute the remaining tracks.

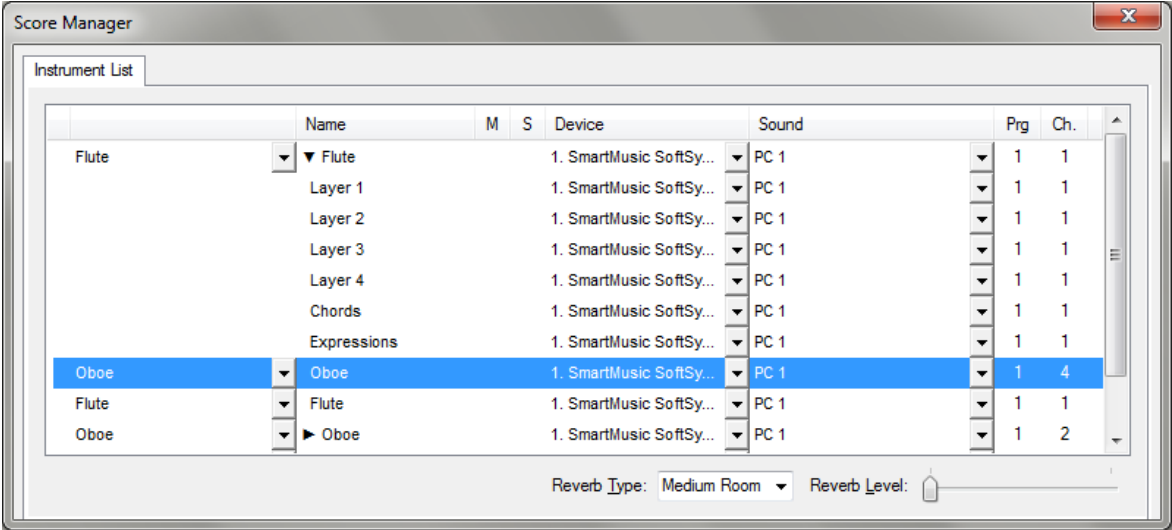

For additional support, choose **Help** > **Table of Contents**, and you will be directed to the online User Manual.